# The checkcites<sup>\*</sup> script

Enrico Gregorio

Enrico dot Gregorio at univr dot it

## Paulo Roberto Massa Cereda

cereda at users dot sf dot net

### **Contents**

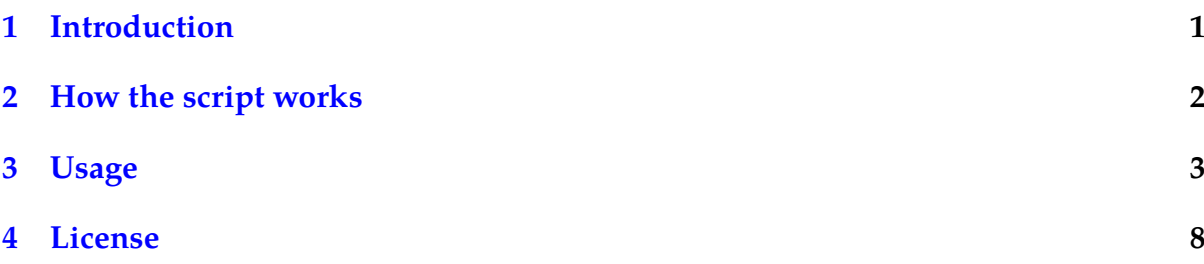

### <span id="page-0-0"></span>**1 Introduction**

checkcites is a Lua script written for the sole purpose of detecting unused or undefined references from both LATEX auxiliary or bibliography files. We use the term *unused reference* to refer to the reference present the bibliography file – with the .bib extension – but not cited in the .tex file. The term *undefined reference* is exactly the opposite, i.e, the item cited in the .tex file, but not present in the .bib file.

The original idea came from a question posted in the TFX community at Stack Exchange about [how to check which bibliography entries were not used.](http://tex.stackexchange.com/questions/43276) We decided to write a script to check references. We opted for Lua, since it is a very straightforward language and it has an interpreter available on every modern TFX distribution.

#### **Attention!**

checkcites is known to run with the most recent texlua and lua interpreters. Unfortunately, the code is incompatible with interpreters prior to the Lua 5.1 language specification.

<sup>∗</sup>Version 2.0 from August 25, 2017.

### <span id="page-1-0"></span>**2 How the script works**

checkcites uses the generated auxiliary files to start the analysis. From version 2.0 on, the scripts supports two backends:

- bibtex Default behavior, the script checks .aux files looking for citations, in the form of \citation{a}. For every \citation line found, checkcites will extract the citations and add them to a table, even for multiple citations separated by commas, like  $\c{i}$  \citation{a,b,c}. The citation table contains no duplicate values. At the same time checkcites also looks for bibliography data, in the form of \bibdata{a}. Similarly, for every \bibdata line found, the script will extract the bibliography data and add them to a table, even if they are separated by commas, like \bibdata{d,e,f}. Again, no duplicate values are allowed. Stick with this backend if you are using BibT<sub>E</sub>X or BibL<sup>T</sup>EX with the backend=bibtex package option.
- biber With this backend, the script checks .bcf files (which are XML-based) looking for citations, in the form of bcf:citekey tags. For every tag found, checkcites will extract the corresponding values and add them to a table. The citation table contains no duplicate values. At the same time checkcites also looks for bibliography data, in the form of bcf:datasource tags. Similarly, for every tag found, the script will extract the bibliography data and add them to a table. Again, no duplicate values are allowed. Stick with this backend if you are using BibLTFX with the default options or with the backend=biber option explicitly set.

#### **Attention!**

If  $\citation{*}$  (BibT<sub>E</sub>X) or simply  $*(BibETFX)$  is found, checkcites will issue a message telling that \nocite{\*} is in the .tex document, but the script will do the check nonetheless.

Now, checkcites will extract all entries from the bibliography files found in the previous steps, regardless of which backend was used. For every element in the bibliography data table, the script will look for entries like @BOOK, @ARTICLE and so forth – we actually use pattern matching for this – and add their identifiers to a table. No duplicate values are allowed.

#### **Attention!**

If checkcites cannot find a certain bibliography file, the script ends. Make sure to put the correct name of the bibliography file in your .tex file.

Let there be  $A$  and  $B$  the sets of citations and references, respectively. In order to get all unused references in the .bib files, we compute the set difference:

$$
B - A = \{x : x \in B, x \notin A\}.
$$

Similarly, in order to get all undefined references in the .tex file, we compute the set difference:

$$
A - B = \{x : x \in A, x \notin B\}.
$$

If there are either unused or undefined references, checkcites will print them in a list format. In Section [3](#page-2-0) there is a more complete explanation on how to use the script.

## <span id="page-2-0"></span>**3 Usage**

checkcites is very easy to use. First of all, let us define two files that will be used here to explain the script usage. Here is our sample bibliography file example.bib, with five fictional entries.

```
Bibliography file
@BOOK{foo:2012a,
 title = {My Title One},
 publisher = {My Publisher One},
 year = {2012},editor = {My Editor One},
  author = {Author One}
}
@BOOK{foo:2012b,
 title = {My Title Two},
 publisher = {My Publisher Two},
 year = {2012},editor = {My Editor Two},
  author = {Author Two}}
@BOOK{foo:2012c,
 title = {My Title Three},
 publisher = {My Publisher Three},
  year = {2012},
  editor = {My Editor Three},
  author = {Author Three}
}
@BOOK{foo:2012d,
 title = {My Title Four},
 publisher = {My Publisher Four},
 year = {2012},
  editor = {My Editor Four},
  author = {Author Four}
}
@BOOK{foo:2012e,
 title = {My Title Five},
 publisher = {My Publisher Five},
 year = {2012},
 editor = {My Editor Five},
  author = {Author Five}
}
```
The second file is our main LATEX document, document.tex. Observe that we will stick with BibTEX for now and check BibL<sup>AT</sup>EX later on.

#### **Main document**

```
\documentclass{article}
\begin{document}
Hello world \cite{foo:2012a,foo:2012c},
how are you \cite{foo:2012f},
and goodbye \cite{foo:2012d,foo:2012a}.
\bibliographystyle{plain}
\bibliography{example}
\end{document}
```
Open a terminal and run checkcites:

\$ checkcites \_ \_ \_ \_ \_\_\_| |\_ \_\_\_ \_\_\_| |\_ \_\_\_|\_| |\_ \_\_\_ \_\_\_ | \_| | -\_| \_| '\_| \_| | \_| -\_|\_ -| |\_\_\_|\_|\_|\_\_\_|\_\_\_|\_,\_|\_\_\_|\_|\_| |\_\_\_|\_\_\_| checkcites.lua -- a reference checker script (v2.0) Copyright (c) 2012, 2017, Enrico Gregorio, Paulo Roberto Massa Cereda -------------------------------------------------------------------------- I am sorry, but you have not provided any command line argument, including files to check and options. Make sure to invoke the script with the actual arguments. Refer to the user documentation if you are unsure of how this tool works. The script will end now.

If you do not have checkcites installed with your T<sub>E</sub>X distribution, you can run the standalone script checkcites.lua with either texlua or lua. We recommend to use texlua, as it is shipped with all the modern TEX distributions:

\$ texlua checkcites.lua

When you run checkcites without providing any argument to it, the a message error will appear. Do not panic! Try again with the --help flag:

\$ checkcites --help

\_ \_ \_ \_ \_\_\_| |\_ \_\_\_ \_\_\_| |\_ \_\_\_|\_| |\_ \_\_\_ \_\_\_ | \_| | -\_| \_| '\_| \_| | \_| -\_|\_ -| |\_\_\_|\_|\_|\_\_\_|\_\_\_|\_,\_|\_\_\_|\_|\_| |\_\_\_|\_\_\_| checkcites.lua -- a reference checker script (v2.0) Copyright (c) 2012, 2017, Enrico Gregorio, Paulo Roberto Massa Cereda Usage: checkcites.lua [ [ --all | --unused | --undefined ] [ --backend <arg> ] <file> [ <file 2> ... <file n> ] | --help | --version ] -a,--all list all unused and undefined references -u,--unused list only unused references in your bibliography files -U,--undefined list only undefined references in your TeX source file -b,--backend <arg> set the backend-based file lookup policy -h,--help **print** the help message -v,--version print the script version Unless specified, the script lists all unused and undefined references by default. Also, the default backend is set to "bibtex". Please refer to the user documentation for more details.

Since we are using BibT<sub>E</sub>X, we do not need to set up the backend! Simply provide the auxiliary file – the one with the . aux extension – which is generated when you compile your main .tex file. For example, if your main document is named foo.tex, you probably have a foo. aux file too. Let us compile our sample document document. tex:

#### \$ pdflatex document.tex

After running pdflatex on our .tex file, there is now a document.aux file in our work directory.

### \relax \citation{foo:2012a} \citation{foo:2012c} \citation{foo:2012f} \citation{foo:2012d} \citation{foo:2012a} \bibstyle{plain} \bibdata{example}

**Auxiliary file**

Now we can run checkcites on the document.aux file:

```
$ checkcites document.aux
      _ _ _ _
 ___| |_ ___ ___| |_ ___|_| |_ ___ ___
| _| | -_| _| '_| _| | _| -_|_ -|
|___|_|_|___|___|_,_|___|_|_| |___|___|
checkcites.lua -- a reference checker script (v2.0)
Copyright (c) 2012, 2017, Enrico Gregorio, Paulo Roberto Massa Cereda
Great, I found 4 citations in 1 file. I also found 1 bibliography file. Let
me check this file and extract the references. Please wait a moment.
Fantastic, I found 5 references in 1 bibliography file. Please wait a
moment while the reports are generated.
                                     --------------------------------------------------------------------------
Report of unused references in your TeX document (that is, references
present in bibliography files, but not cited in the TeX source file)
      --------------------------------------------------------------------------
Unused references in your TeX document: 2
\Rightarrow foo:2012b
=> foo:2012e
--------------------------------------------------------------------------
Report of undefined references in your TeX document (that is, references
cited in the TeX source file, but not present in the bibliography files)
                        --------------------------------------------------------------------------
Undefined references in your TeX document: 1
\Rightarrow foo: 2012f
```
As we can see in the script output, checkcites analyzed both .aux and .bib files and managed to find two unused references in the bibliography file – foo:2012b and foo:2012e – and one undefined reference in the document – foo:2012f.

checkcites allows a couple of command line flags that will tell it how to behave. For example, check this command line:

\$ checkcites --unused document.aux

The --unused flag will make the script only look for unused references in the .bib file. The argument order does not matter, you can also run:

\$ checkcites document.aux --unused

The script will behave the same. Similarly, you can use:

\$ checkcites --undefined document.aux

The --undefined flag will make the script only look for undefined references in the .tex file. If you want checkcites to look for both unused and undefined references, run:

\$ checkcites --all document.aux

If no special argument is provided, the --all flag is set as default.

Observe that our example relied on the default backend, which uses BibT<sub>E</sub>X. Let us change our document a bit to make it BibL<sup>AT</sup>EX-compliant:

**Main document**

```
\documentclass{article}
```

```
\usepackage{biblatex}
\addbibresource{example.bib}
```

```
\begin{document}
```

```
Hello world \cite{foo:2012a,foo:2012c},
how are you \cite{foo:2012f},
and goodbye \cite{foo:2012d,foo:2012a}.
```
\printbibliography

\end{document}

As usual, let's compile our sample document document.tex:

\$ pdflatex document.tex

After running pdflatex on our .tex file, there is now a document.aux file in our work directory, as expected. However, since we are using BibLATEX as well, there is another file of interest in our working directory, one that has a .bcf extension! In order to run checkcites on that specific file, we need to provide the biber backend:

\$ checkcites --backend biber document.bcf

We can even omit the file extension, the script will automatically assign one based on the current backend:

\$ checkcites --backend biber document

Now, let us run checkcites on the .bcf file, providing the biber backend:

```
$ checkcites --backend biber document.bcf
     _ _ _ _
 ___| |_ ___ ___| |_ ___|_| |_ ___ ___
| _| | -_| _| '_| _| | _| -_|_ -|
|___|_|_|___|___|_,_|___|_|_| |___|___|
checkcites.lua -- a reference checker script (v2.0)
Copyright (c) 2012, 2017, Enrico Gregorio, Paulo Roberto Massa Cereda
Great, I found 4 citations in 1 file. I also found 1 bibliography file. Let
me check this file and extract the references. Please wait a moment.
Fantastic, I found 5 references in 1 bibliography file. Please wait a
moment while the reports are generated.
--------------------------------------------------------------------------
Report of unused references in your TeX document (that is, references
present in bibliography files, but not cited in the TeX source file)
--------------------------------------------------------------------------
Unused references in your TeX document: 2
\Rightarrow foo:2012b
=> foo:2012e
--------------------------------------------------------------------------
Report of undefined references in your TeX document (that is, references
cited in the TeX source file, but not present in the bibliography files)
--------------------------------------------------------------------------
Undefined references in your TeX document: 1
\Rightarrow foo: 2012f
```
That is all, folks!

### <span id="page-7-0"></span>**4 License**

This script is licensed under the LA[TEX Project Public License.](http://www.latex-project.org/lppl/) If you want to support  $\Delta E$ F<sub>E</sub>X development by a donation, the best way to do this is donating to the [TeX Users](http://www.tug.org/) [Group.](http://www.tug.org/)

```
Official code repository
```

```
http://github.com/cereda/checkcites
```